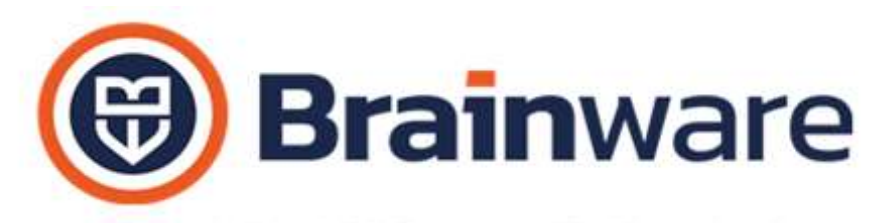

SOLUZIONI SOFTWARE PER AMMINISTRAZIONI CONDOMINIALI

# ELENCO NOVITÀ TECNICHE AGGIUNTE ALLA VERSIONE 2.24.011

CARICAMENTO MILLESIMI Aggiunta, nella griglia di caricamento millesimi, la riga in testata per filtrare in base al contenuto delle varie colonne.

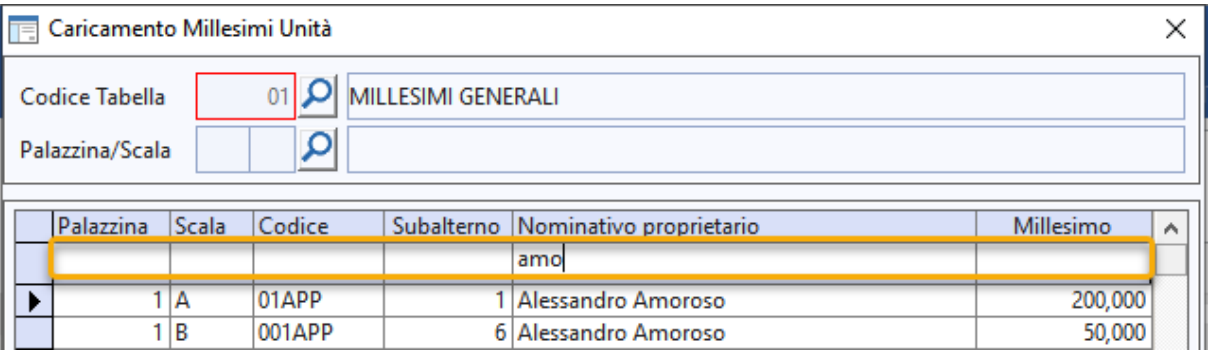

GESTIONE SINISTRI Permesso, in *Scelta colonne griglia*, la possibilità di visionare in griglia anche il campo *Ricevuto da*

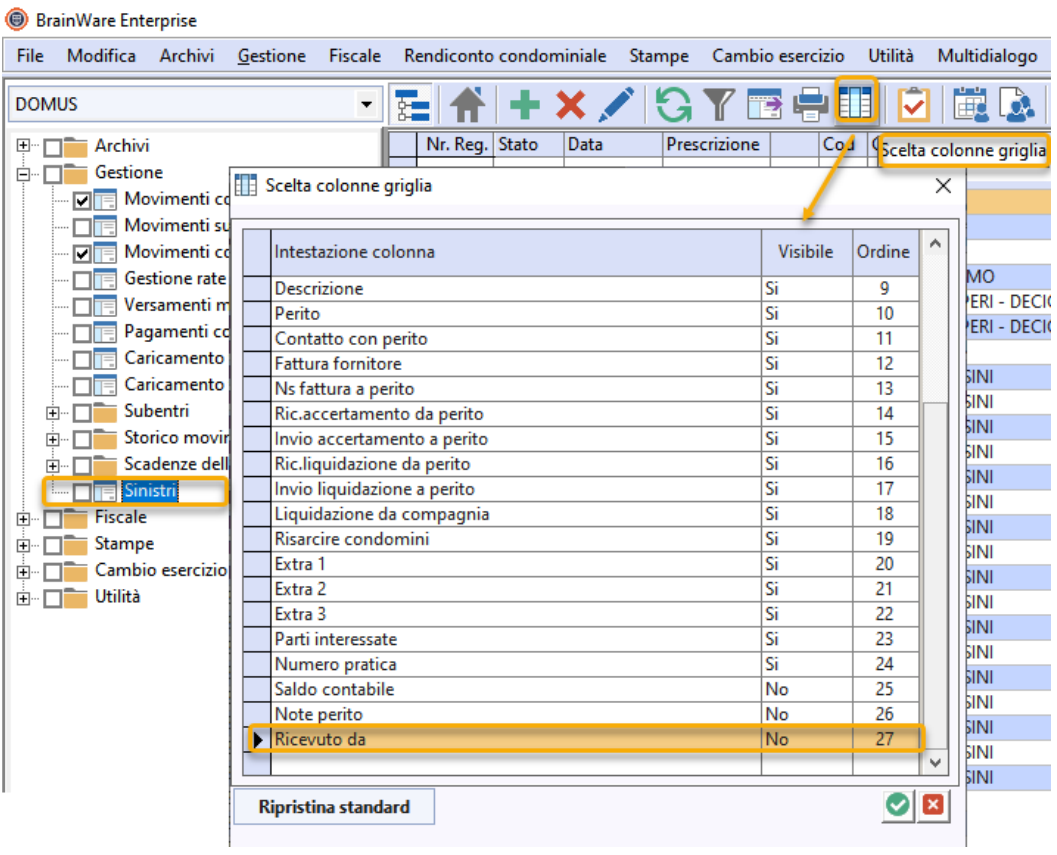

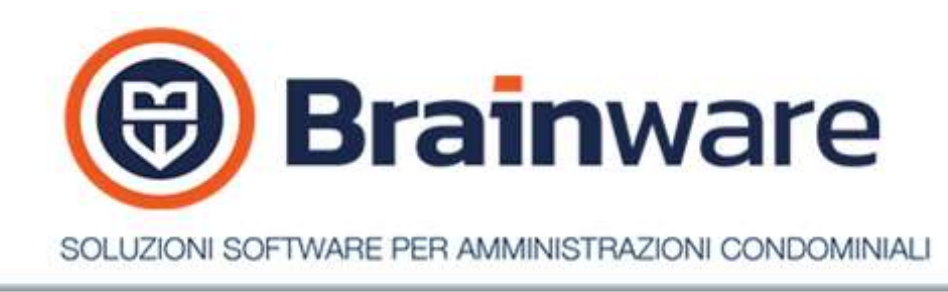

Gestite inoltre, all'interno dei vari modelli di tipo Word, i campi unione: <@usoCartaIntestata>, <@firma> e <@logo>

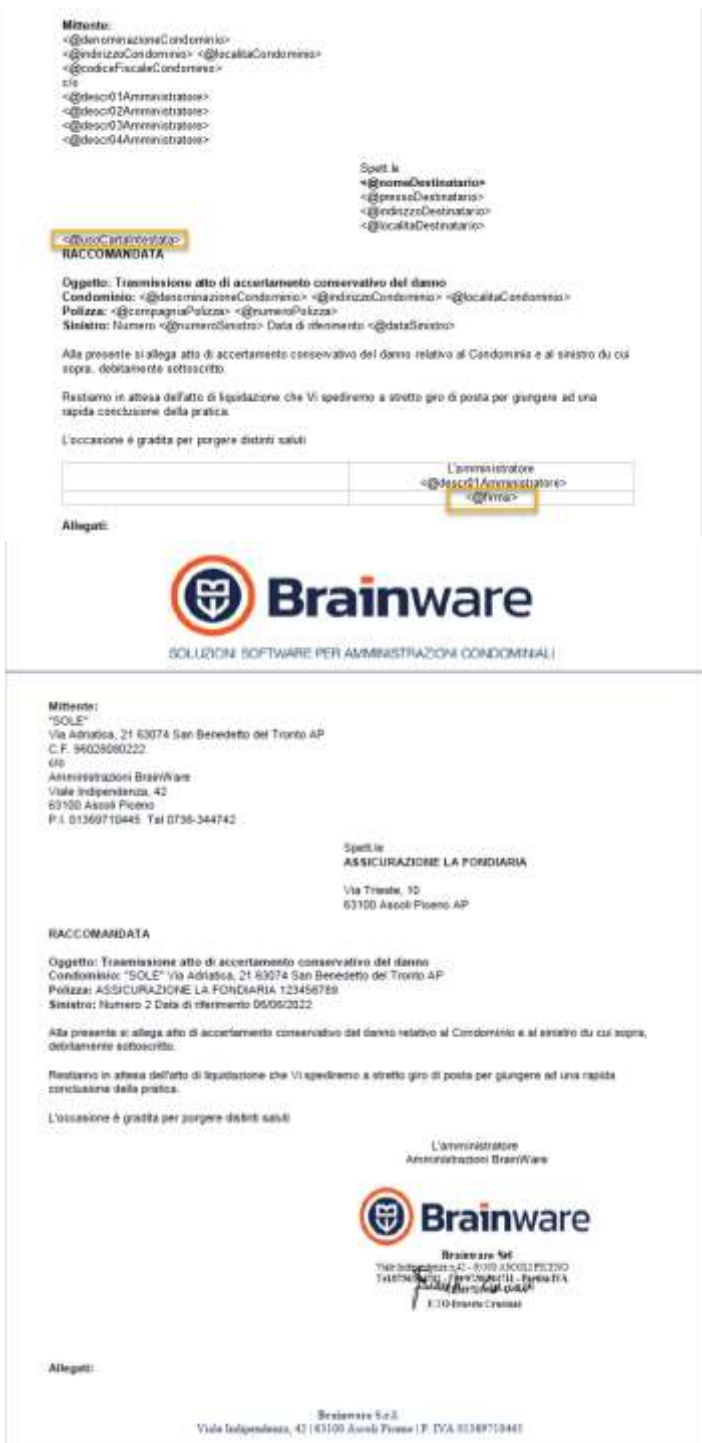

**Brainware S.r.l.**

Sede Legale: viale Indipendenza, 42 – 63100 Ascoli Piceno partita iva 01369710445

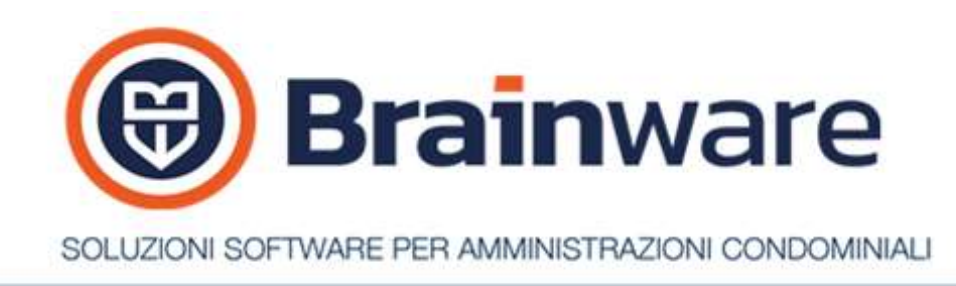

#### STAMPA CIRCOLARE Poter usare oggetto distinta come oggetto invio da riportare in stampa rapporto circolari inviate.

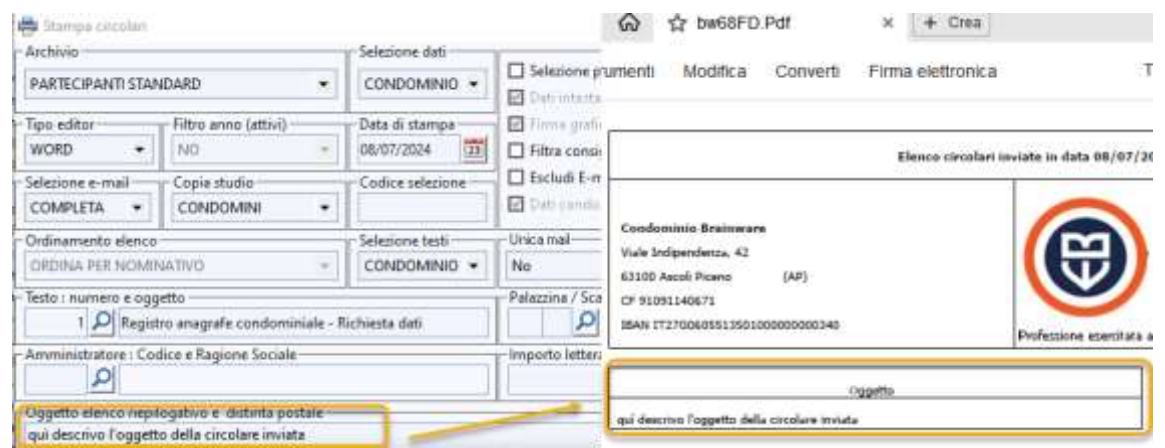

STAMPA MILLESIMI DI CONVOCAZIONE Prevista l'esportazione in Excel del nominativo completo di estensione per ottenere il nominativo su di un'unica riga, anziché distribuito su diverse righe come lo sono in campi nominativo in anagrafica partecipante.

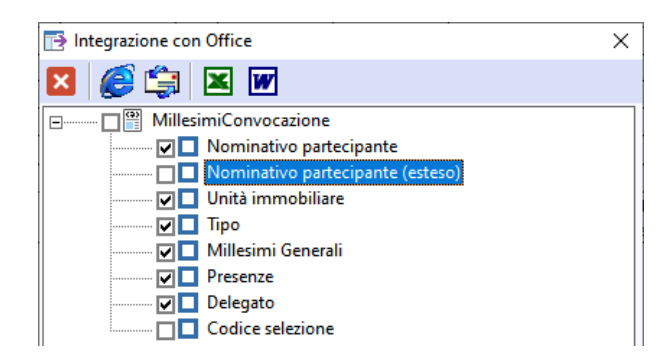

SDOPPIAMENTO ARCHIVI Aggiunta la possibilità di spostare i codici utenze sul nuovo codice condominio. Utile nel caso si stia cambiando codice al condominio e dopo lo sdoppiamento segue una cancellazione del vecchio codice.

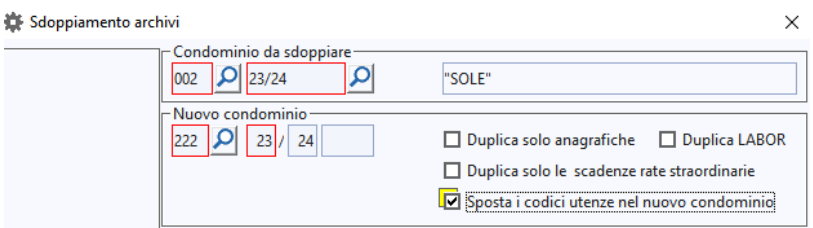

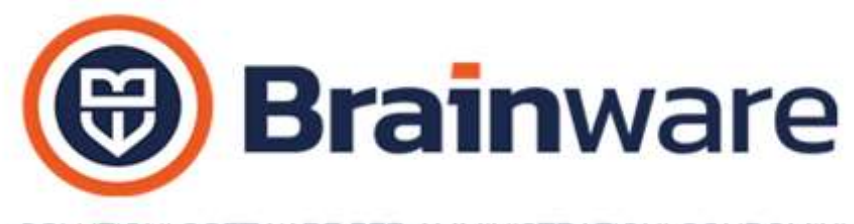

## SOLUZIONI SOFTWARE PER AMMINISTRAZIONI CONDOMINIALI

## MODULO RBANK - INTERFACCIA COLLEGAMENTO BANCARIO

CREAZIONE DISTINTA BONIFICI Permessa inoltre la generazione flusso bonifici anche per rimborsi a condomini. Rimborsi registrati con causale *RI Rimborso a condomini*, in DOMUS, gestione movimenti contabili. È necessario, nell'anagrafica del partecipante, verificare che sia presente e corretto l'iban che sarà utilizzato come conto in accredito.

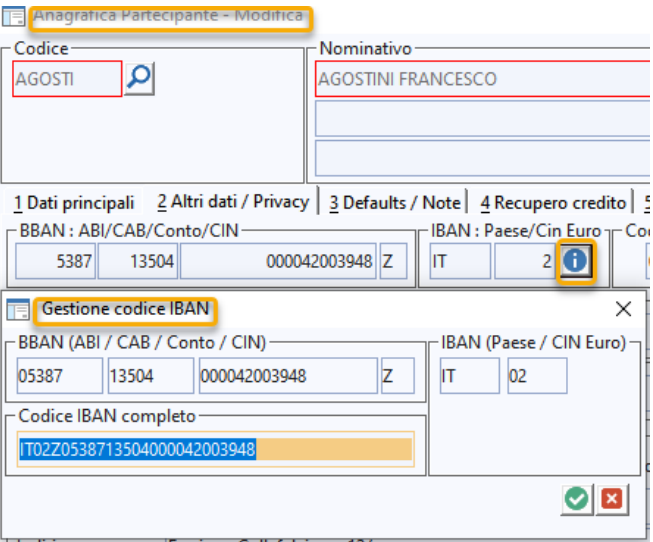

In registrazione causale *RI Rimborso a condomini* è necessario impostare lo stato bonifici a *DA ELABORARE* così che RBANK riesca ad individuare la movimentazione da includere in distinta bonifici.

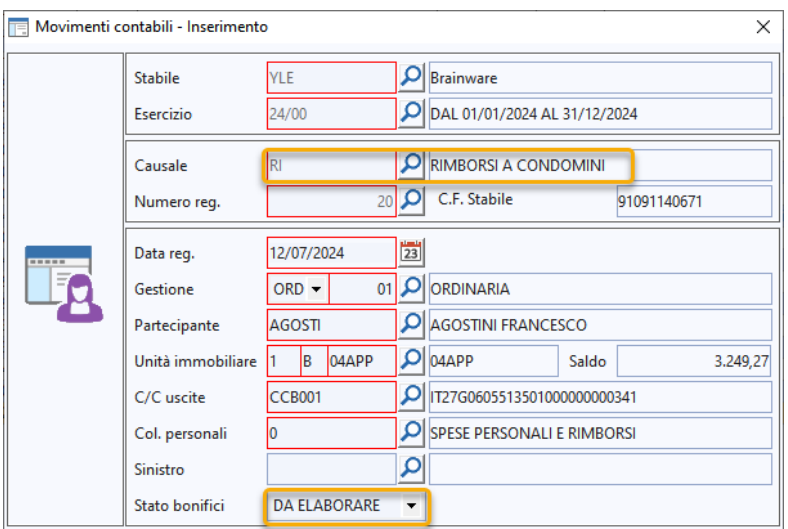

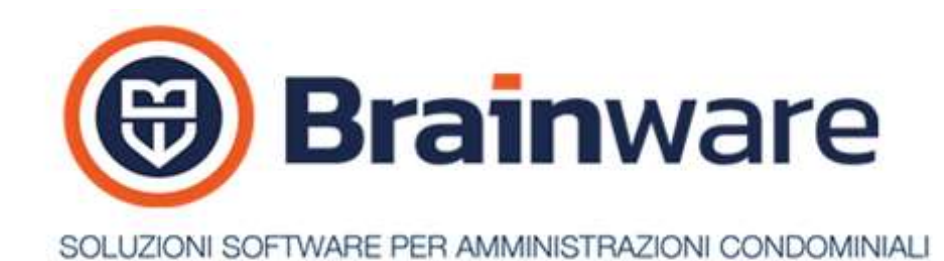

In creazione distinta bonifici abbiamo introdotto la scelta *Tipologia Destinatari*. Quando si debbono includere i PF – Pagamento a Fornitori in distinta bonifici scegliere FORNITORI, come tipologia destinatari. Quando si debbono includere i RI – Rimborso a condomini in distinta bonifici scegliere PARTECIPANTI, come tipologia destinatari.

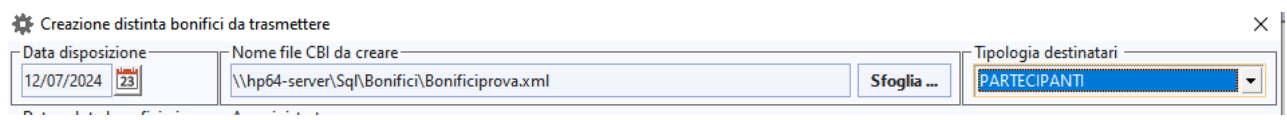

Confermando la lavorazione, lo *Stato Bonifici* in causale RI diviene automaticamente ELABORATO.

### MODULO LABOR – REGISTRO CHIAMATE ED INTERVENTI

STAMPA INTERVENTI Aggiunta la possibilità, per le stampe ordinate al secondo livello per fornitore, di indicate la località del condominio. È necessario spuntare la nuova casella *Località stabile*.

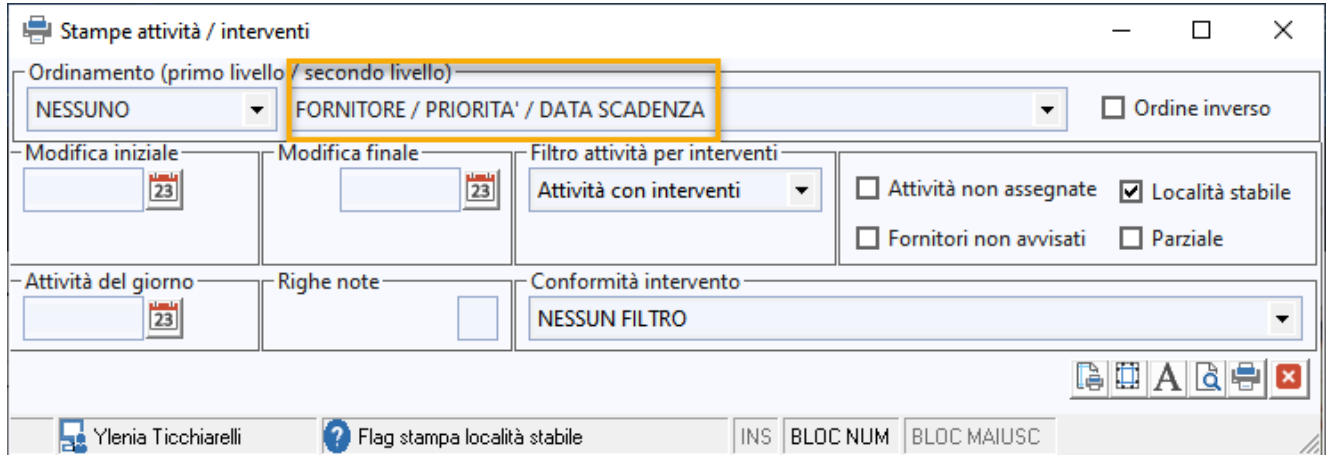

### [WWW.MULTIDIALOGO.IT](http://www.multidialogo.it/) – POSTALIZZATORE

OPZIONI LAVORAZIONE In *Tabella Invio Preferenziale* esposto il campo partecipanti *Codice Selezione*.

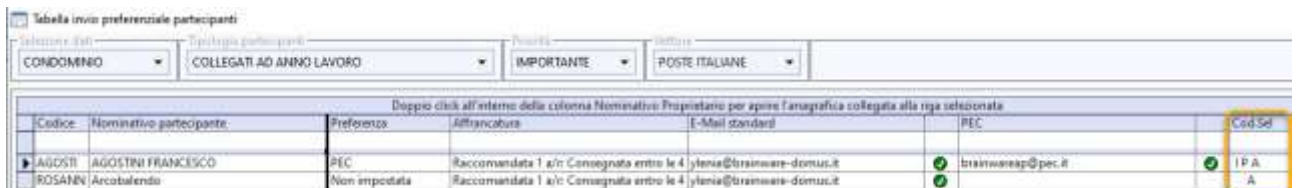